## **1** Pick Your Device

or

# Using ST Math® At Home

Instructions for Accessing ST Math Outside of School

#### **Computer**

Works on Macs, PCs, and Chromebooks. Requires 1GB of RAM (2GB recommended), and a high-speed Internet connection.

#### Access

Go to www.stmath.com and click on JiJi.

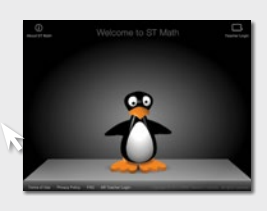

## 2 Play ST Math

### Tablets\*

*\*If your school has ST Math featuring touch licensing, your child can access ST Math homework from home using their tablet.*

#### Supported Devices:

- iPad 2 or newer running iOS 5.0 or higher
- Kindle Fire
- Full-size tablet running Android 3.1 or later

Replay Games

A high-speed internet connection is required.

#### Access

Download the app by searching for "ST Math" on

- iTunes Store (iPad)
- Google Play (Android)
- Amazon (Kindle Fire)

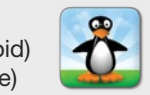

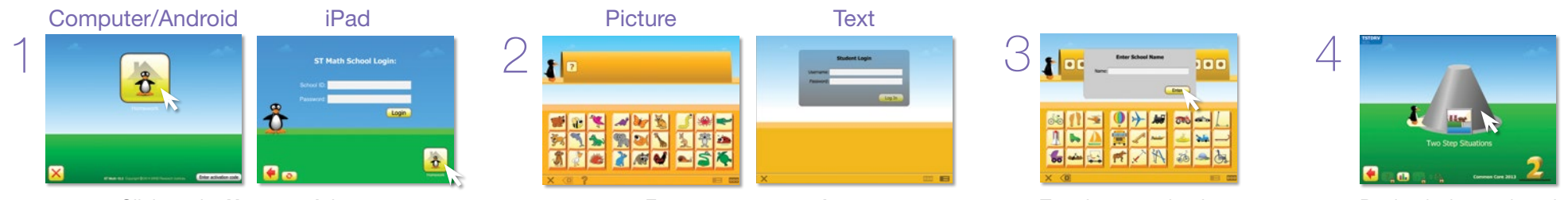

Begin playing assigned homework.

Tip: If there is no Homework assigned, access previously played content by clicking on the Replay Games button.

### 3 Exit ST Math

Important: Students should use the following process in order to save their work.

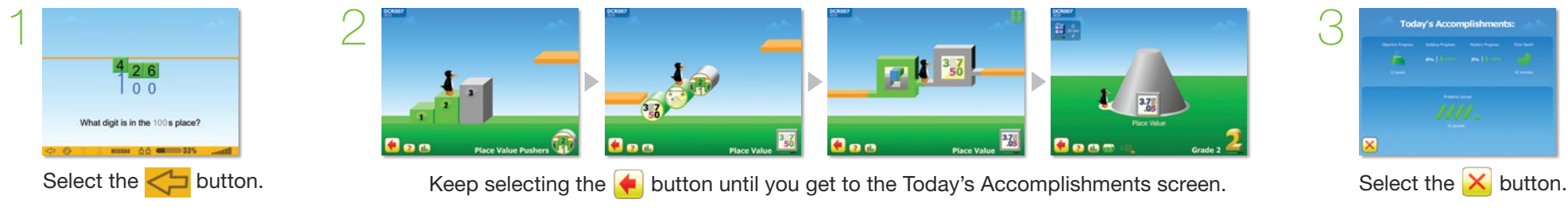

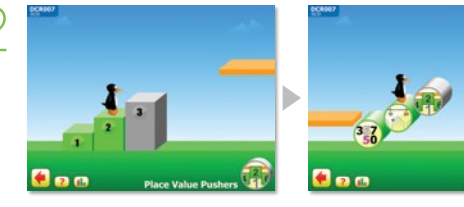

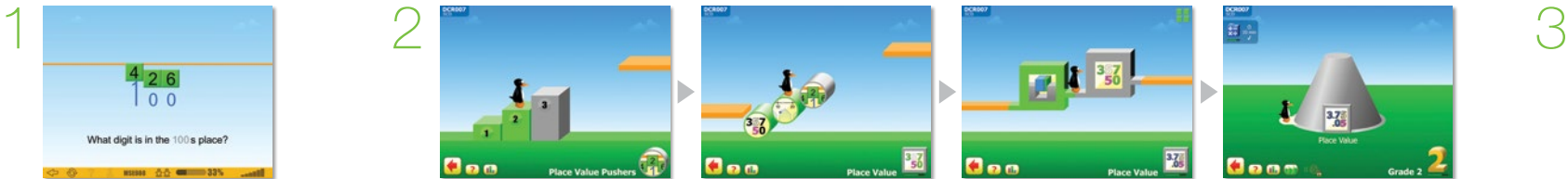

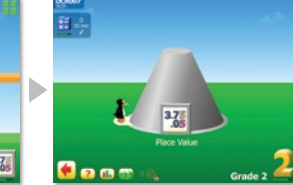

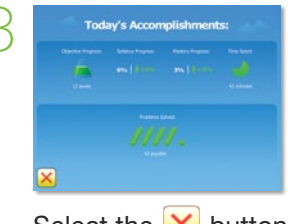

## Click on the **Homework** button. The enter your password. Type in your school enter your password.

name and press Enter.